# **Pokyny k převodu dat do MRP K/S a postupy účtování ve zkratce**

## **Převod Daňové evidence a Účetnictví**

### **Příprava dat:**

V hlavní nabídce MRP Vizuálního systému zvolte **Údržba dat,** následně klikněte na tlačítko **Údržba dat...** a z plovoucí nabídky zvolte **Převod dat / Příprava dat pro systém MRP K/S** (viz Obr. 1).

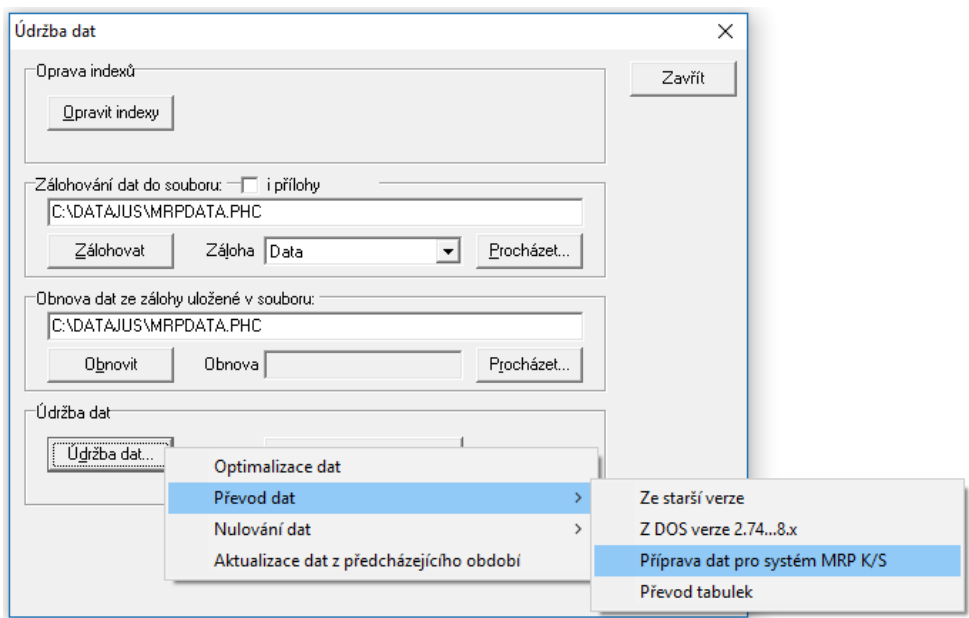

Obr. 1: Příprava dat Vizuálního systému na převod do MRP K/S.

### **Převod dat spustíte v MRP K/S následovně:**

V hlavní nabídce zvolte **Údržba**, v okně Údržba klikněte na tlačítko **Údržba dat...** a z plovoucí nabídky zvolte **Převod dat** / **Převod dat z MRP - Vizuálního účetního systému - Účetní agendy** (viz Obr. 2).

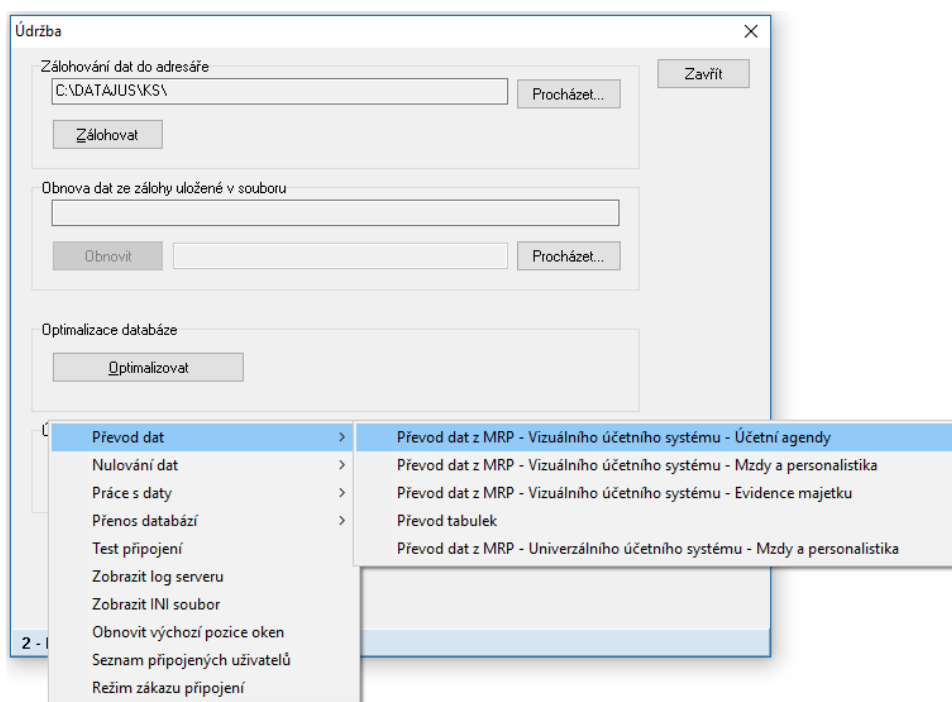

Obr. 2: Převod dat z Vizuálního systému do MRP K/S.

Protože v systému MRP K/S jsou mnohem komplexnější vazby mezi daty, je třeba pro úspěšný převod splnit několik podmínek:

- 1. Data je možné převádět jen z vizuální verze programu Daňová evidence resp. Účetnictví. V praxi to znamená, že pokud účtujete v univerzální (tj. MS-DOS) verzi, nejprve převedete data do vizuální verze a odtud pak do MRP K/S. Vizuální verzi pro zmíněný mezistupeň převodu dat jste (pokud přecházíte na MRP K/S z Univerzálního systému) obdrželi jako součást dodávky.
- 2. Ve vizuálním systému daňové evidence je potřebné svázání předdefinovaných účtů a pokladen s evidencí příjmů a výdajů tj. každý bankovní účet nadefinovaný v identifikaci firmy musí být svázán s účtem nadefinovaným pro evidenci příjmů a výdajů a rovněž každá nadefinovaná pokladna v pomocné pokladní knize musí být svázána s pokladnou, nadefinovanou pro evidenci příjmů a výdajů (viz Obr. 3 a Obr. 4 dále).
- 3. Návaznost daňových dokladů. Univerzální i vizuální účetní systém umožňoval zápis daňových dokladů přímo do Evidence příjmů a výdajů. MRP K/S tento způsob zápisu nepodporuje. Všechny daňové doklady musejí být zapsány do příslušných evidencí podle původu (pokladní kniha, faktury, ...). V deníku smějí být pouze jejich úhrady. Při převodu dat do MRP K/S budou všechny daňové doklady z deníku přesunuty do Ostatních pohledávek a Ostatních závazků. Před touto operací budete vyzváni, abyste nadefinovali číselné řady pro číslování převáděných dokladů. Doporučujeme volit jiný prefix než pro řady, které budete později používat k eventuálnímu přidávání zápisů.

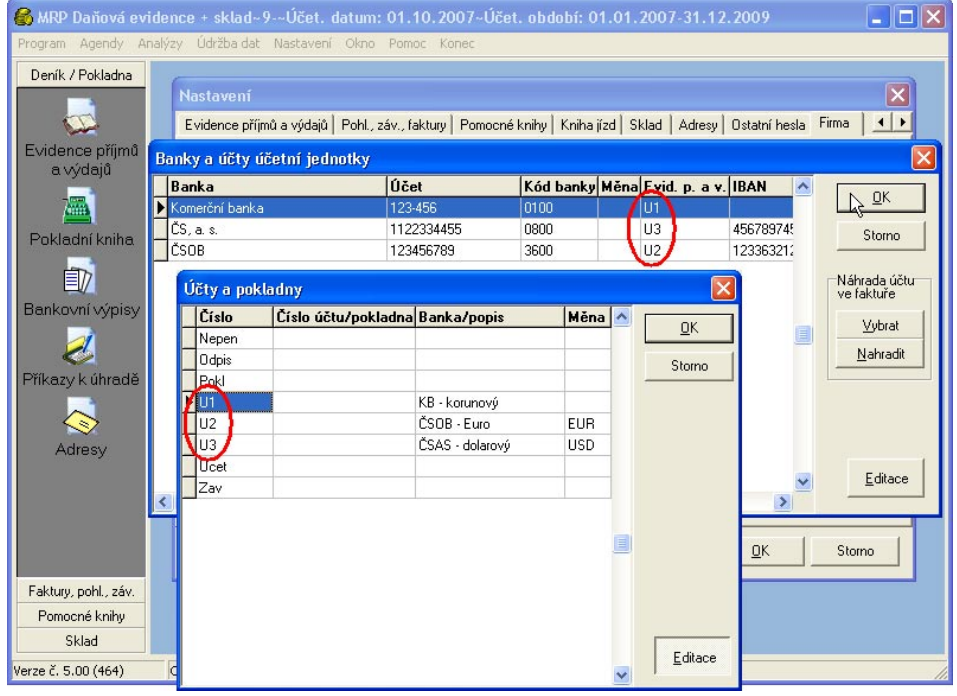

Obr. 3 Provázání účtů s bankovními účty účetní jednotky.

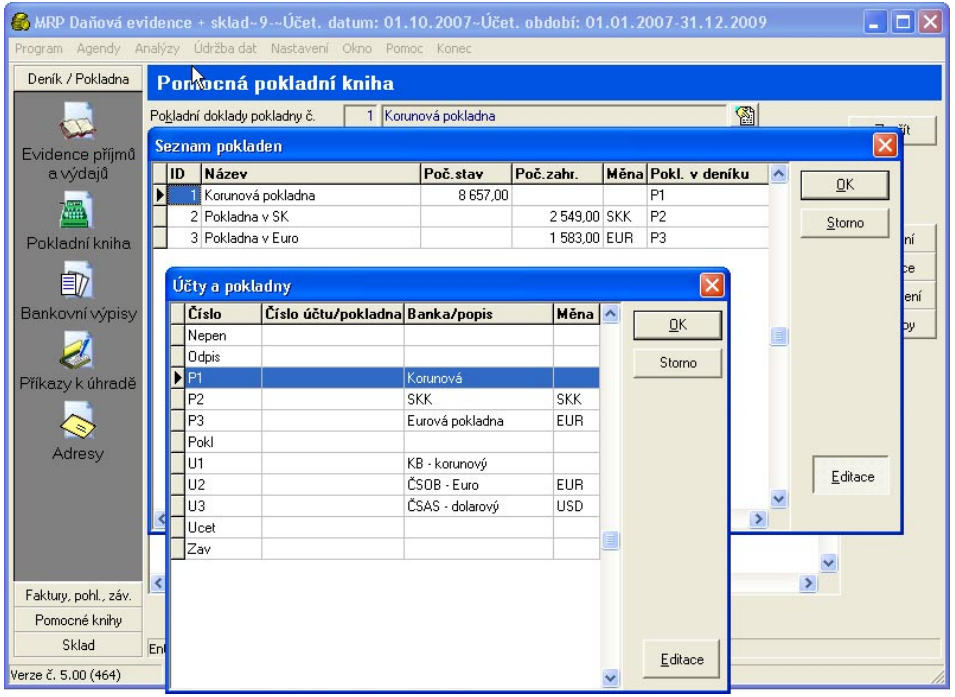

Obr. 4: Provázání pokladen s pokladnami pomocné pokladní knihy.

## **Nejčastější chyby při převodu**

Při převodu se přenášejí jen korektní data. Poškozená nebo nesprávně vyplněná data systém MRP K/S nepřevezme a o příčinách informuje chybovým hlášením v protokolu o převodu. Chybová hlášení je třeba analyzovat, nesprávná data ve Vizuálním systému opravit a převod zopakovat. Potvrzení převodu s chybami vede k neúplným datům.

### **Nejčastěji se vyskytující chybová hlášení:**

První řádek hlášení popisuje, ve které datové tabulce se objevilo problematické místo. V posledním řádku hlášení je pak uveden stručný popis problému při převodu.

#### **Chybové hlášení:**

```
Řádek č.1
Vkládání do tabulky FAKVYTEX :
CISLO='null', DRUH='1', MEMO='(blob)', IDR='27014'
(Data zdrojové tabulky:
CISLO='null', MEMO='Prodejce výrobků uvedených v tomto dokumentu prohlašuje, že kromě
zřetelně označených mají tyto původ v EU.
, , DRUH='1')
```

```
validation error for column CISLO, value "*** null ***"
V kolonce "CISLO" se vyskytuje nepovolená hodnota "*** null ***".
```
### **Řešení:**

Každý doplňující text faktury (a rovněž objednávky) je třeba očíslovat.

| Vydaná faktura - doplňující text |                                                                                                    |              |
|----------------------------------|----------------------------------------------------------------------------------------------------|--------------|
| Texty                            |                                                                                                    |              |
| Vý <u>b</u> ěr<br>اصطر           | Text<br>Prodejce výrobků uvedených v tomto dokumentu prohlašuje, že kromě zřetelně.<br>označených mají tyto původ v EU. | ΟK<br>Storno |

Obr. 5: Číslování doplňujících textů.

### **Chybové hlášení:**

```
Řádek č.2
Vkládání do tabulky ADRES (Adresy) :
BANKA='', CENSKUP='null', DAN_URAD='null', DAT_ZAR='01.01.1900', DIC='208051',
EMAIL='', FAX='', FIRMA='GRAVITAN', FIRMA2='', FYZOSOB='F', IBAN='', ICO='007 331
23', IC_DPH='SK2080515310', ID='', IDBANKY='null', INE='', KODBANKY='',
KODSTAT='null', MENO='null'', MESTO='KOSICE', POZNAMKA='null', PSC='040 01',
SPLATNOST='null', STAT='', TELEFON='', TELEFON2='', TELEFON3='', TLAC='F', UCET='',
ULICA='Úzka 2', EANKOD='', EANSYS=''
(Data zdrojové tabulky:
FIRMA='GRAVITAN', ICO='317 331 23', MENO=''null', ULICA='Úzka 2', MESTO='KOSICE',
STAT='null', INE='null', PSC='040 01', DIC='2080515310', TELEFON='null',
TELEFON2='null', TELEFON3='null', FAX='null', EMAIL='null', BANKA='null',
UCET='null', KODBANKY='null', TLAC='null', POZNAMKA='null', FYZOSOB='False',
CENSKUP='null', FIRMA2='null', U133='null', ID='null', DAT_ZAR='01.01.1900',
DAN_URAD='null', IBAN='null', IC_DPH='SK2080515310', SPLATNOST='null',
KODSTAT='null', INE2='null', SWIFT='null', EAN='null', EAN1='null', EAN2='null',
ZAKKARTA='null', ZAK_DEALER='null', TYP_ADRESY='null', IDBANKY='null',
CISPOVOL='null', VELOBCH='False')
```
violation of PRIMARY or UNIQUE KEY constraint "ADRES\_UNQ\_ICO" on table "ADRES" Následující pole musí tvořit unikátní kombinaci : Tabulka ADRES Pole : ICO

### **Řešení:**

Je nutno upravit IČ v adrese. IČ se zapisuje bez mezer.

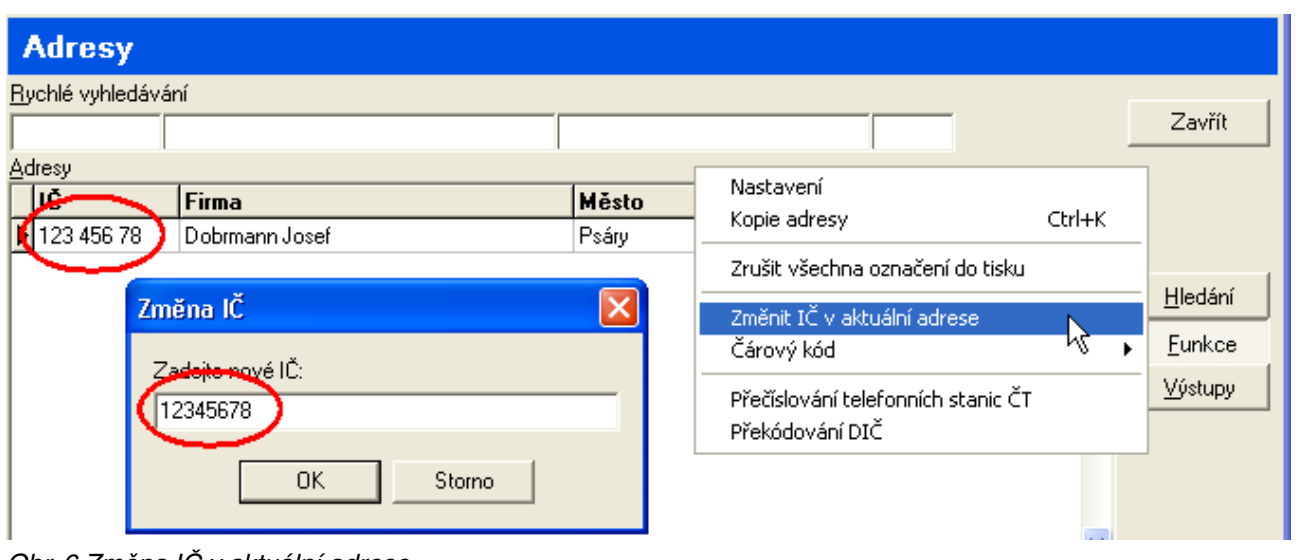

Obr. 6 Změna IČ v aktuální adrese.

```
Řádek č.3
Vkládání do tabulky FAKVY (Faktura) :
CELK_ZAHR='0', CISLO='2002126', CISLODODLI='2002126', CISLOOBJED='Tel.',
CISLO_ZAK='0', CISPLATKAR='', CIS_PREDF='', DATOBJED='null', DATSPLATNO='22.11.2002',
DATVYSTAVE='15.11.2002', DATZDANPLN='15.11.0102', DPH1='0', DPH2='131,1', DRUH='F',
FORMAUHRAD='PP', HMOTNOST='0', ICO='316 006 46', ICOPRIJ='null', IDBANKY='null',
KODPLNENI='null', KONSTSYMB='0008', KURZ_SK='0', KURZ_ZAHR='0', MENA='SKK',
MIMODPH='0', ORIGCISLO='', PLATKAR='null', POZNAMKA='null', SPOSOBDOPR='Odberateľ',
STREDISKO='0', TYPDPH='1', TYP_DOKL='', ZAKL0='0', ZAKL1='0', ZAKL2='570',
IDFAK='28556', CENYSDPH='F', ZAPLACCISLO=''
(Data zdrojové tabulky:
DRUH='F', CISLO='2002126', ICO='316 006 46', TYPDPH='1', ZAKL0='0', ZAKL1='0',
ZAKL2='570', MIMODPH='0', DPH1='0', DPH2='131,1', ZAPLATENE='701,1',
CISLODODLI='2002126', DATVYSTAVE='15.11.2002', DATZDANPLN='15.11.0102',
DATSPLATNO='22.11.2002', KONSTSYMB='0008', STREDISKO='null', FORMAUHRAD='PP',
SPOSOBDOPR='Odberateľ', CISLOOBJED='Tel.', DATOBJED='null', MENA='null',
KURZ_ZAHR='null', KURZ_SK='null', PLATKAR='null', CISPLATKAR='null', TYP_DOKL='null',
ORIGCISLO='null', CIS_PREDF='null', CISLO_ZAK='null', CELK_ZAHR='0',
ZAUC_UCTO='null', ICOPRIJ='null', IDBANKY='null', ZAPL_ZAHR='null', HMOTNOST='null',
KODPLNENI='null', DATDODANIA='null', TEXT='null', POZNAMKA='null', SUMAROZPOC='null',
RECYKL='null')
```
validation error for column DATZDANPLN, value "15-NOV-102" V kolonce "DATZDANPLN" se vyskytuje nepovolená hodnota "15-NOV-102".

### **Řešení:**

Ve faktuře je v datu uveden nesprávný letopočet - opravit.

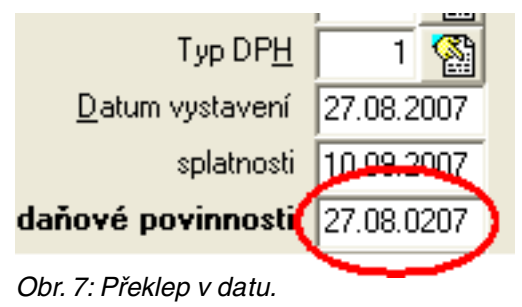

```
Řádek č.22
Vkládání do tabulky FAKVYUHR (Úhrady faktur) :
CIASTKA='701,1', DATUM='25.11.2002', DOKLAD='B.V.117', MENA='null', IDR='36583',
IDFAK='null', KURZ='null', KURZ_POCJEDN='null', CSTMENA='null', CSTMENAFA='null'
(Data zdrojové tabulky:
CISLOMR='2002126', DATUM='25.11.2002', CIASTKA='701,1', DOKLAD='B.V.117',
CIS_FA='null', CIAST_ZAHR='null', MENA='null', KURZ_ZAHR='null', KURZ_SK='null',
UHR_ZAHR='null', ID_UHR='null', ZAUC_UCTO='null')
```
Tabulka FAKVYUHR Pole : CISLOMR musí odpovídat polím Tabulka FAKVY Pole : CISLO V nadřazené tabulce FAKVY nebyl nalezen řádek s hodnotou pole CISLO = "2002126".

#### **Řešení:**

V tomto případě může jít o řetězovou chybu, která vznikla nesprávným uvedením data ve faktuře (viz předcházející chybové hlášení). Nepřevede se faktura, tedy není s čím spárovat její úhradu. Po opravě ve zdrojových datech (např. pomocí MRP Databázového manažeru) a opětovném spuštění převodu se toto hlášení už nemusí objevit.

#### **Chybové hlášení:**

Řádek č.58 Vkládání do tabulky OBJVYPOL (Položky objed. vyd.) : CENAMJ='null', DPH='null', HMOTNOST='0', MJ='', POCETMJ='null', SADZBADPH='null', TEXT='1, Br CuSn12 4hr. 32x32', TYP\_POL='null', VYBAVENE='0', VYBAVIT='0', ZLAVA='null', IDR='59565', IDOBJ='null', STREDISKO='null', CISLO\_ZAK='null', RIADOK='null' (Data zdrojové tabulky: CISLOMR='20060186', TEXT='1, Br CuSn12 4hr. 32x32', MJ='null', POCETMJ='null', CENAMJ='null', SADZBADPH='null', DPH='null', ZLAVA='null', VYBAVENE='()', HMOTNOST='null', TYP\_POL='null', SCISLOKAR='null', VYBAVIT='null', VYBAVENEMJ='0')

Tabulka OBJVYPOL Pole : CISLOMR musí odpovídat polím Tabulka OBJVY Pole : CISLO V nadřazené tabulce OBJVY nebyl nalezen řádek s hodnotou pole CISLO = "20060186".

### **Řešení:**

Případ je podobný tomu předcházejícímu, jen v jiném modulu. Pravděpodobně se k této převáděné objednávce váže ještě jiné chybové hlášení. Pokud se tato prvotní (zdrojová) data opraví, další chybové hlášení už nemusí vzniknout. To však zjistíme až opětovným spuštěním převodu dat.

#### **Chybové hlášení:**

```
Řádek č.59
Vkládání do tabulky SKPOHPOL (Položky pohybu) :
CENAMJ='210', CISLOKAR='104', DATUM='15.01.2004', DOPLKOD='null', IDPOHPOLM='null',
NAKLADYPOL='0', NAKLPOLZAH='0', POCETMJ='102,5', POCETMJS='1', SADZBADPH='0',
SKLADCENA='165', SUMA_ZAHR='210', ZLAVA='0', IDPOH='52734', IDPOHPOL='61079',
STREDISKO='0', CISLO_ZAK='0', SEQCALC='61079', DPH='0', DPHZ='0', SLEVAMJ='0',
SLEVAMJZ='0'
(Data zdrojové tabulky:
SCISLOPOH='001V0400013', SCISLOKAR='001104', CISLOKAR='104', CENAMJ='210',
POCETMJ='102,5', ZLAVA='null', DATUM='15.01.2004', SKLADCENA='165',
DRUHPOHYBU='null', ID='1311', SUMA_ZAHR='null', DOPLKOD='null', NAKLADYPOL='null',
NAKLPOLZAH='null', SADZBADPH='null', ZLAVASKK='null', CAS='12:00', MJ2='null',
KOEF2='null', POCETMJS='1', IDPOHPOLM='null', UCTPOL='True', PRENFAK='null')
```
violation of FOREIGN KEY constraint "SKPOHPOL\_FK\_SKPOH" on table "SKPOHPOL" Tabulka SKPOHPOL Pole : IDPOH musí odpovídat polím Tabulka SKPOH Pole : IDPOH

#### **Řešení:**

Při tomto typu chybového hlášení je potřebné zjistit, zda chybný záznam nebyl naimportován systémem MRP K/S z důvodu nesprávného obsahu některého pole nebo neexistence relačního záznamu v zdrojových datech.

Po opravě zdrojových dat (např. pomocí MRP Databázového manažeru) by se toto chybové hlášení již objevit nemělo.To zjistíme opětovným spuštěním převodu dat.

```
Řádek č.77
Vkládání do tabulky FAKVYPOL (Položky faktury) :
CENAMJ='345', CISLOKAR='null', DPH='65,55', HMOTNOST='0', MJ='kg', POCETMJ='1,7',
RIADOK='2', SADZBADPH='19', TEXT=' Br.pr.34x16, 45x25', TYP_POL='null', ZLAVA='0',
IDR='85242', IDFAK='33239', STREDISKO='0', CISLO_ZAK='0', TYP_RADKU='1'
(Data zdrojové tabulky:
CISLOMR='20061726', TEXT=' Br.pr.34x16, 45x25', MJ='kg', POCETMJ='1,7',
CENAMJ='345', SADZBADPH='19', DPH='65,55', ZLAVA='0', RIADOK='2', CISLOKAR='0',
HMOTNOST='0', TYP_POL='null')
attempt to store duplicate value (visible to active transactions) in unique index
"FAKVYPOL_CMR_RIAD"
Následující pole musí tvořit unikátní kombinaci : Tabulka FAKVYPOL Pole :
IDFAK, RIADOK
```
### **Řešení:**

Pravděpodobně jde o poškozená zdrojová data (duplicitní záznamy). Data je nutno před dalším pokusem o převod opravit (např. pomocí MRP Databázového manažeru).

#### **Chybové hlášení:**

```
Řádek č.113
Vkládání do tabulky PENDE (PD - zápisy) :
CISLO='6', DATUM='10.01.2001', DOKLAD='P.D.', KURZ_SK='0', KURZ_ZAHR='0',
TEXT='2001003>predaj tovaru', ZDROJ='FV2001003', IDPD='100590', IDPOKL='null',
IDBANKY='null', MENA='SKK', IDUHR_FV='null', IDUHR_FP='null', IDUHR_PH='null',
IDUHR_ZV='null'
(Data zdrojové tabulky:
CISLO='6', TEXT='2001003>predaj tovaru', DATUM='10.01.2001', CIASTKA='35000',
DPH='8050', STREDISKO='null', UCET='Pokl', PR_VY='1', ZDROJ='FV2001003',
DOKLAD='P.D.', ICO='345 968 61', POHYB='1', KURZ_ZAHR='null', KURZ_SK='null',
TYP_DOKL='null', CISLO_ZAK='null', ID_ZARADIL='null', DAT_ZARAD='null',
ID_ZMENIL='null', DAT_ZMENY='null', ID_UHR='null')
```

```
Neznámá pokladna:"Pokl". Vyplňte ve Vizuálním účetnictví v Seznamu pokladen položku
"Pokl. v deníku"
```
### **Řešení:**

Řešení spočívá ve výše uvedeném provázání pokladen s pokladními účty evidence příjmů a výdajů.

#### **Chybové hlášení:**

```
Řádek č.118
Vkládání do tabulky PENDE (PD - zápisy) :
CISLO='18', DATUM='01.02.2001', DOKLAD='B.V. 8', KURZ_SK='0', KURZ_ZAHR='0',
TEXT='2001007>predaj tovaru', ZDROJ='FV2001007', IDPD='100595', IDPOKL='null',
IDBANKY='null', MENA='SKK', IDUHR_FV='null', IDUHR_FP='null', IDUHR_PH='null',
IDUHR_ZV='null'
(Data zdrojové tabulky:
CISLO='18', TEXT='2001007>prodej zboží', DATUM='01.02.2001', CIASTKA='17300',
DPH='3979', STREDISKO='null', UCET='Ucet', PR_VY='1', ZDROJ='FV2001007', DOKLAD='B.V.
8', ICO='316 302 01', POHYB='1', KURZ_ZAHR='null', KURZ_SK='null', TYP_DOKL='null',
CISLO_ZAK='null', ID_ZARADIL='null', DAT_ZARAD='null', ID_ZMENIL='null',
DAT_ZMENY='null', ID_UHR='null')
```
Neznámý bank.účet:"Ucet"!. Vyplňte ve Vizuálním účetnictví v Banky a účty účetní jednotky položku "Evid.p.a v."

### **Řešení:**

Řešení spočívá ve výše uvedeném provázání bankovních účtů s účty evidence příjmů a výdajů.

```
Řádek č.10164
Vkládání do tabulky PENDEPOL (PD - položky) :
ANALYTIKA='null', CIASTKA='9000', DPH='2070', POHYB='1', SADZBADPH='null',
TEXT='predaj tovaru', IDR='111198', IDPD='null', STREDISKO='null', CISLO_ZAK='null',
PARSYMBOL='null', SUMA_ZAHR='null'
(Data zdrojové tabulky:
CISLOMR='76', TEXT='predaj tovaru', POHYB='1', CIASTKA='9000', DPH='2070',
TYPDPH='19', SADZBADPH='null', ANALYTIKA='null', DRUHDPH='0')
```

```
Tabulka PENDEPOL Pole : CISLOMR musí odpovídat polím Tabulka PENDE Pole : CISLO
V nadřazené tabulce PENDE nebyl nalezen řádek s hodnotou pole CISLO = "76".
```
### **Řešení:**

Zřejmě jde o poškozená zdrojová data (k položce zápisu evidence příjmů a výdajů chybí zápis-hlavička). Data je nutno před dalším pokusem o převod opravit (např. pomocí MRP-Databázového manažeru).

### **Chybové hlášení:**

Řádek č.7 Vkládání do tabulky FAKPR (Faktura) : CELK\_ZAHR='1921,85', CISLO='040007',TYPDPH='89',.... (Data zdrojové tabulky: DRUH='F', CISLO='040007', ICO='a1', TYPDPH='89', ..... violation of FOREIGN KEY constraint "FAKPR\_FK\_TYPYDPH" on table "FAKPR"

```
Tabulka FAKPR Pole : TYPDPH musí odpovídat polím Tabulka TYPYDPH Pole :
CISLO
```
### **Řešení:**

Typ DPH 31 systém MRP K/S nezná. (Tento typ DPH nezná ani Vizuální systém, patrně se tam objevil v důsledku překlepu.) Klávesou F4 vyberte z nabídky správný typ DPH v souladu se zdaňovacím obdobím.

| Typ DPH                      | 31                    |  |
|------------------------------|-----------------------|--|
| Datum vystavení 27.08.2007   |                       |  |
|                              | splatnosti 10.09.2007 |  |
| daňové povinnosti 27.08.2007 |                       |  |

Obr. 8: Neexistující typ DPH.

### **Poznámky:**

Doporučujeme data převádět poté, co bylo uzavřeno účetní období a proběhly roční převody.

V komplikovaných případech můžete využít pomoc hotline pracovníků MRP ať už přímou nebo vzdálenou.

## **Princip zadávání dokladů do Daňové evidence ve zkratce:**

- 1. Nejprve je třeba si nastavit všechny základní parametry pro činnost systému hlavní nabídka **Nastavení** a výběr jednotlivých záložek okna.
- 2. Před započetím práce je třeba nadefinovat pokladny volbou **Pokladna Funkce Číselník pokladen** a zadat jejich počáteční stavy. Obdobné platí pro bankovní účty v **Nastavení** - **Firma** - **Banky a účty uživatele**.

Dále je třeba nastavit počáteční stavy průběžných položek (**Evidence příjmů a výdajů - Funkce -** volba **Počáteční stavy...** ). Veškeré ostatní počáteční stavy potřebné pro výpočet výkazů jsou zjišťovány přímo z příslušných modulů (Pokladna, Majetek, Sklad atd.).

Přímo do deníku lze vkládat pouze nepeněžní operace. Pokladní doklady se vkládají přes modul **Pokladna**, pohyby na bankovních účtech přes modul **Bankovní výpisy**. Pro zpětnou kompatibilitu je ponechána možnost zadat doklad z Faktur přijatých/vydaných, Ostatních pohledávek/závazků volbami **Uhradit Banka**, **Uhradit Pokladna**. Doporučujeme však používat funkce v Pokladně - **Přidat úhradu**. V Bankovních výpisech, pokud výpis pořizujeme ručně, pak funkci **Přidat položku**. U výpisů získávaných v elektronické podobě a vytvářených volbou Import pak používáme volby v nabídce Uhradit.

Úhrady dokladů jsou pevně spjaty se zaúčtováním v deníku. Výmaz úhrady (faktury přijaté, vydané, pohledávky, závazku) automaticky vymaže i odpovídající účetní zápisy z deníku. Opačným směrem to neplatí.

Zdrojem dat pro výpočet **Přiznání k DPH** a sestav **Evidence pro daňové účely** jsou agendy Faktur vydaných, přijatých, Ostatních pohledávek, Ostatních závazků, Pokladní knihy a Interních dokladů. Z deníku jako takového se žádné podklady pro přiznání k DPH nepřebírají.

Při zadávání zdrojových dokladů (Faktury vydané, přijaté, Ostatní pohledávky, závazky, Pokladní doklady, položky bankovních výpisů) se v záhlaví dokladu vyplňuje také číslo pohybu pro deník. Tento údaj je pak následně použit v okamžiku úhrady dokladu a jejího zaúčtování do deníku.

Odpisy majetku zadáváme do deníku jako Nepeněžní operaci s pohybem č. 27, případně automaticky z modulu **Majetek**, volbou **Funkce** - **Zaúčtování daňových odpisů**.

Po roční uzávěrce mohou v deníku zůstat archivní zápisy. Tyto zápisy jsou v novém účetním období nezbytné pro přeúčtování DPH u zálohových faktur, případně u daňových dokladů jen z části zaplacených. Archivní zápisy mají v čísle zápisu uveden příznak ARCH.

- 3. Faktury se evidují tak jako ve všech předchozích verzích jako **Faktury vydané** resp. **Faktury přijaté**. Při zadávání faktur a jiných daňových dokladů je důležité zadání TYPU DPH, kterým se určuje zařazení dokladu do přiznání k DPH (nahrazuje pojem daňová skupina z univerzálního účetního systému).
- 4. Výpočet přiznání k DPH v systému MRP K/S vychází z jednotlivých evidenčních knih a spouští se z deníku tlačítkem **DPH**. Zde naleznete kromě samotného výpočtu i související tiskové sestavy (evidence DPH, tiskopisy přiznání k DPH, Souhrnné hlášení k DPH, ...).
- 5. Zobrazení dokladů ať už v deníku nebo ostatních agendách je možné definovat prostřednictvím filtrů.
- 6. Tlačítkem **Funkce** se můžete z deníku přepínat do jednotlivých modulů, můžete nastavit počáteční stavy, případně můžete provádět různé pomocné operace - přečíslování, kopírování, storna apod.
- 7. Tlačítkem **Daň z příjmů** otevřete modul pro vyplňování a tisk formulářů přiznání k dani z příjmů fyzických nebo právnických osob, přehledy pro VZP a OSSZ.
- 8. Všechny sestavy a sumarizace získáte prostřednictvím tlačítka **Výstupy**, kde v následně otevřeném dialogu uvedete požadované podmínky. Tlačítkem **Ukázka** proběhne výpis na obrazovku monitoru, tlačítkem **Tisk** bude sestava vytištěna na Vaší tiskárně.

## **Princip zadávání dokladů do Účetnictví ve zkratce:**

- 1. Nejprve je třeba si nastavit všechny základní parametry hlavní nabídka **Nastavení** a výběr jednotlivých záložek okna.
- 2. Koncepce systému je postavena na zápisu jednotlivých dokladů do základních evidenčních knih, ze kterých zápisy přecházejí do účetního deníku. Pokladní zápisy je vhodné evidovat v Pokladně (volba: **Přidat příjem**, **Přidat výdej**, **Přidat úhradu**) a zápisy z jednotlivých účtů v knize Bankovní výpisy (nejprve se přidá hlavička výpisu "**+**" a potom volbou **Přidat položku** se přidávají jednotlivé položky výpisu - pokud je nelze importovat přímo z banky pomocí systému elektronického bankovnictví). Následně je zápis možné převést do účetního deníku. Kreditní položky zapisujeme do bankovních výpisů kladnou hodnotou, debetní položky zápornou hodnotou. Ostatní účetní operace zadáváme přímo do účetního deníku, případně prostřednictvím jiných evidenčních knih (Faktury, Ostatní pohledávky a závazky, ...).
- 3. Faktury evidujeme tak jako ve všech předchozích verzích jako **Faktury vydané** resp. **Faktury přijaté**. Při zadávání faktur ale i jiných daňových dokladů je důležité zadání TYPU DPH, kterým se určuje zařazení dokladu do přiznání k DPH (nahrazuje pojem daňová skupina z univerzálního účetního systému).
- 4. Výpočet přiznání k DPH v systému MRP K/S vychází z jednotlivých evidenčních knih, ale spouští se z deníku nebo panelu Účetnictví tlačítkem **DPH**. Zde, kromě samotného výpočtu, naleznete i související tiskové sestavy (evidence DPH, tiskopisy přiznání k DPH, Souhrnné hlášení k DPH, ...). **Zápisy v deníku se při výpočtu DPH neuplatňují.**
- 5. Zobrazení dokladů ať už v deníku nebo ostatních agendách je možné definovat prostřednictvím filtrů.
- 6. Tlačítkem **Funkce** se můžete z deníku přepínat do jednotlivých modulů, můžete nastavit počáteční stavy případně můžete provádět různé pomocné operace - přečíslování, kopírování, storna, apod.
- 7. Tlačítkem **Daň z příjmů** otevřete modul pro vyplňování a tisk formulářů přiznání k dani z příjmů fyzických nebo právnických osob, přehledy pro VZP a OSSZ.
- 8. Všechny sestavy a sumarizace získáte prostřednictvím tlačítka **Výstupy**, kde v následně otevřeném dialogu uvedete požadované podmínky. Tlačítkem **Ukázka** proběhne výpis na obrazovku monitoru, tlačítkem **Tisk** bude sestava vytištěna na Vaší tiskárně.